*Ce document a pour but d'expliquer en détail comment interpréter les commandes cardano-cli et leurs options afin de pouvoir les assembler soimême si nécessaire. Pour ce faire, vous devez disposer d'un ordinateur et y installer un nœud de la blockchain Cardano et l'interphase de ligne de commande Cardano (cardano-cli). Vous commencerez d'abord par des commandes simples et nous augmenterons en complexité au fur et à mesure que le tutoriel progresse.*

Cardano-cli:~\$ Study sheets (Français)

*Maintenant que vos 2 paires de clés sont créées, vous allez pouvoir créer une adresse de mise qui vous permettra de vous renseigner sur le montant de vos récompenses et vous permettra de les retirer lors d'une transaction avec votre stake.skey.*

*Ce tutoriel est conçu pour être utilisé avec la version imprimable de la Cardanocli cheat sheet V8.0.0*

*Maintenant que vos 2 paires de clés et votre adresse de mise sont créées, vous allez pouvoir créer une adresse combinant votre clé de paiement avec la clé de mise afin que l'argent de l'adresse générée soit inclus dans le protocole de mise avec vos récompenses.*

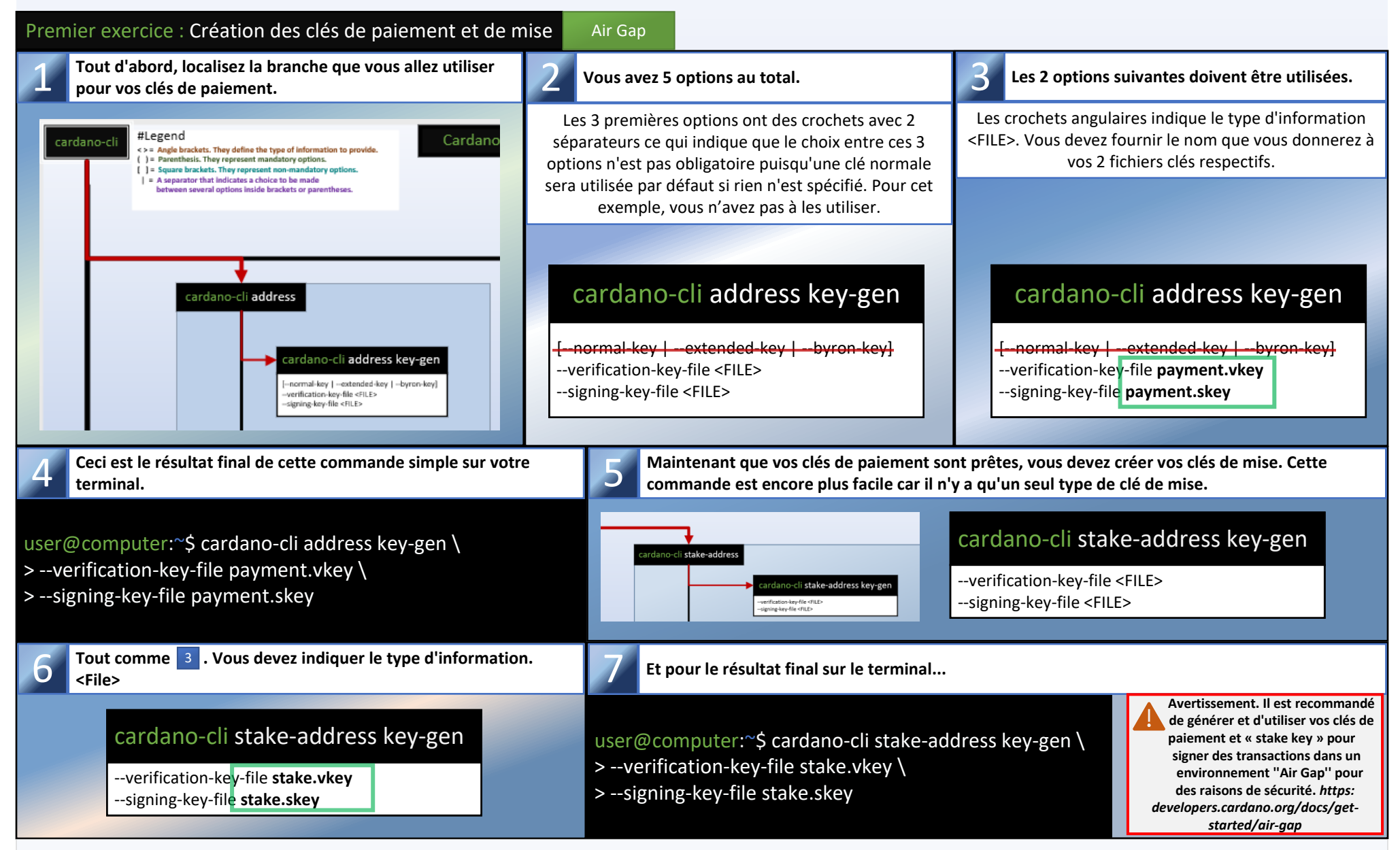

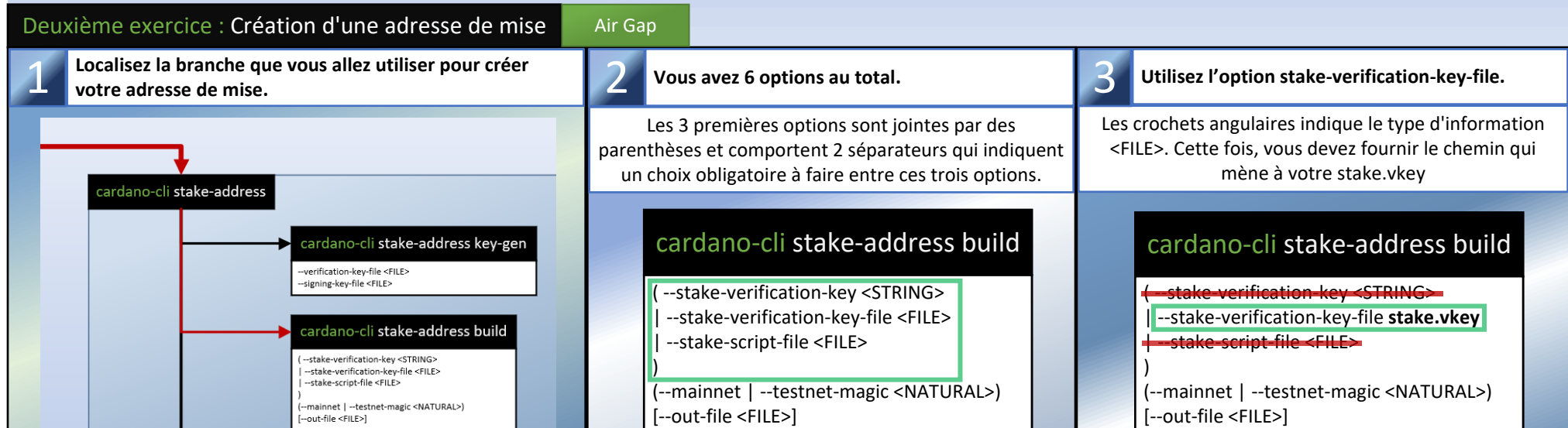

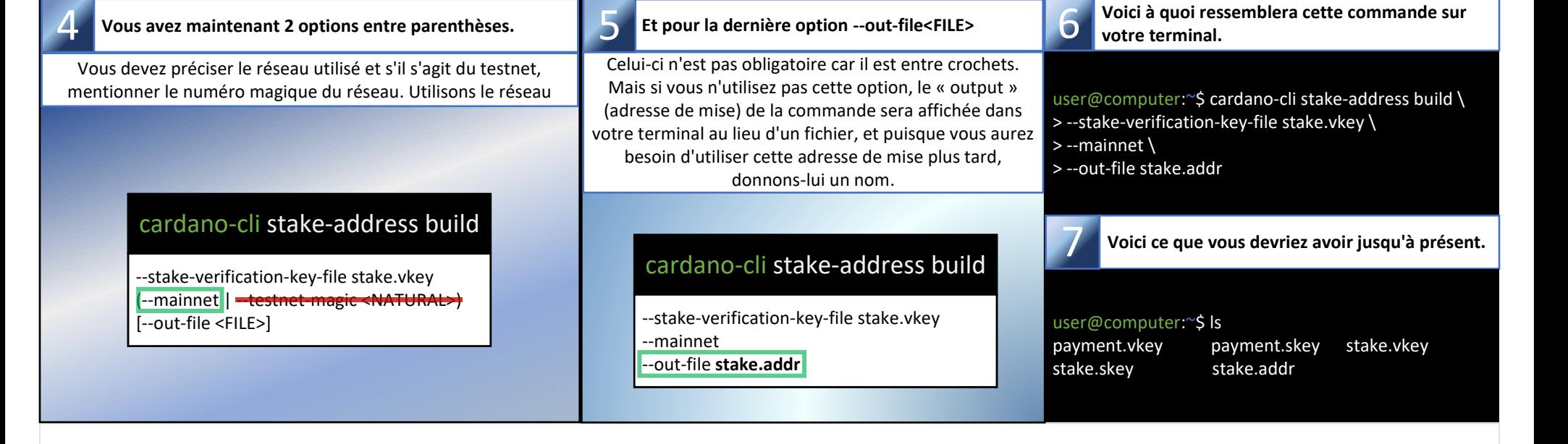

Air Gap **= Environnement froid (hors ligne)**

Hot Node **= nœud synchronisé (en ligne)**

Partie 1 : Clés, adresse et délégation

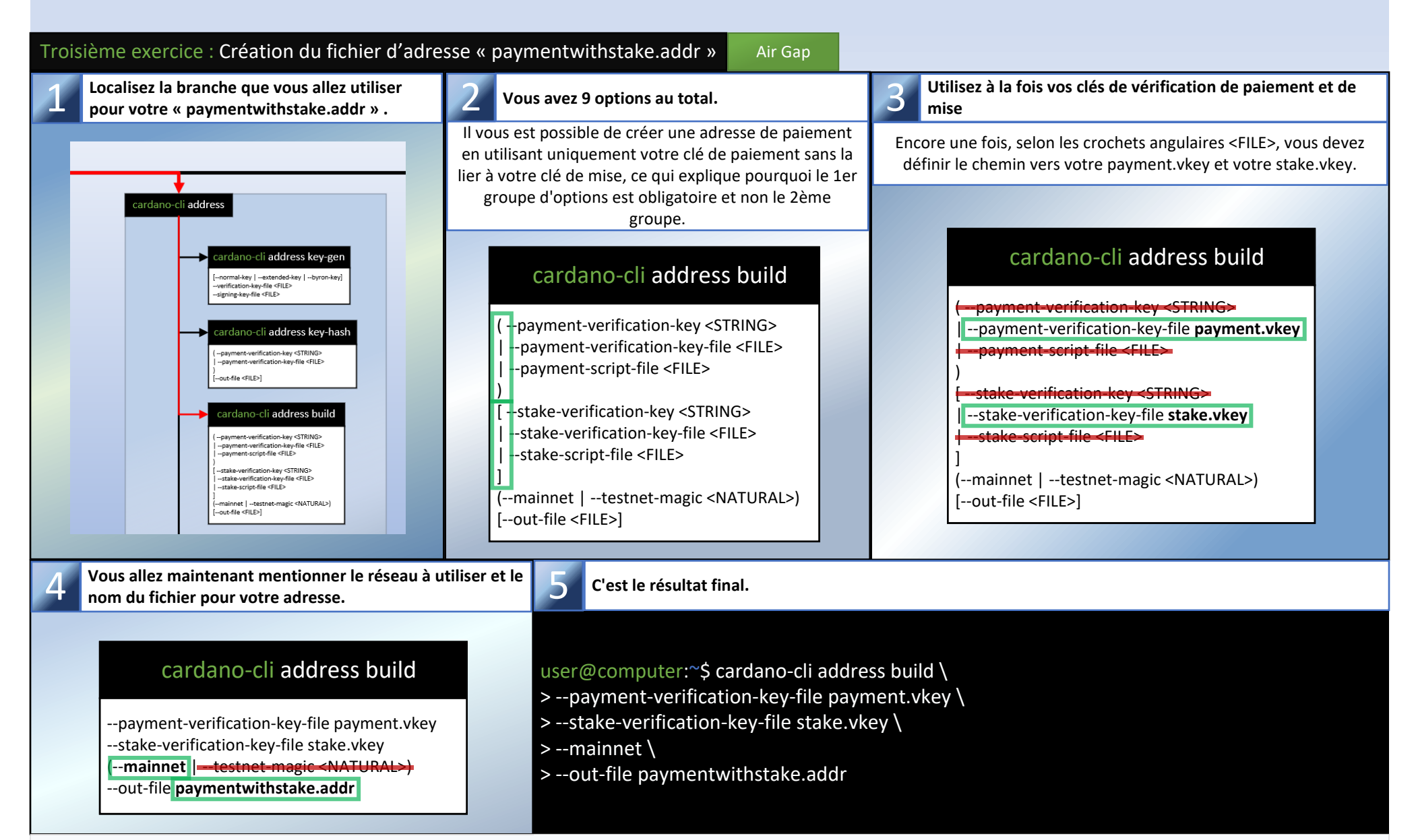

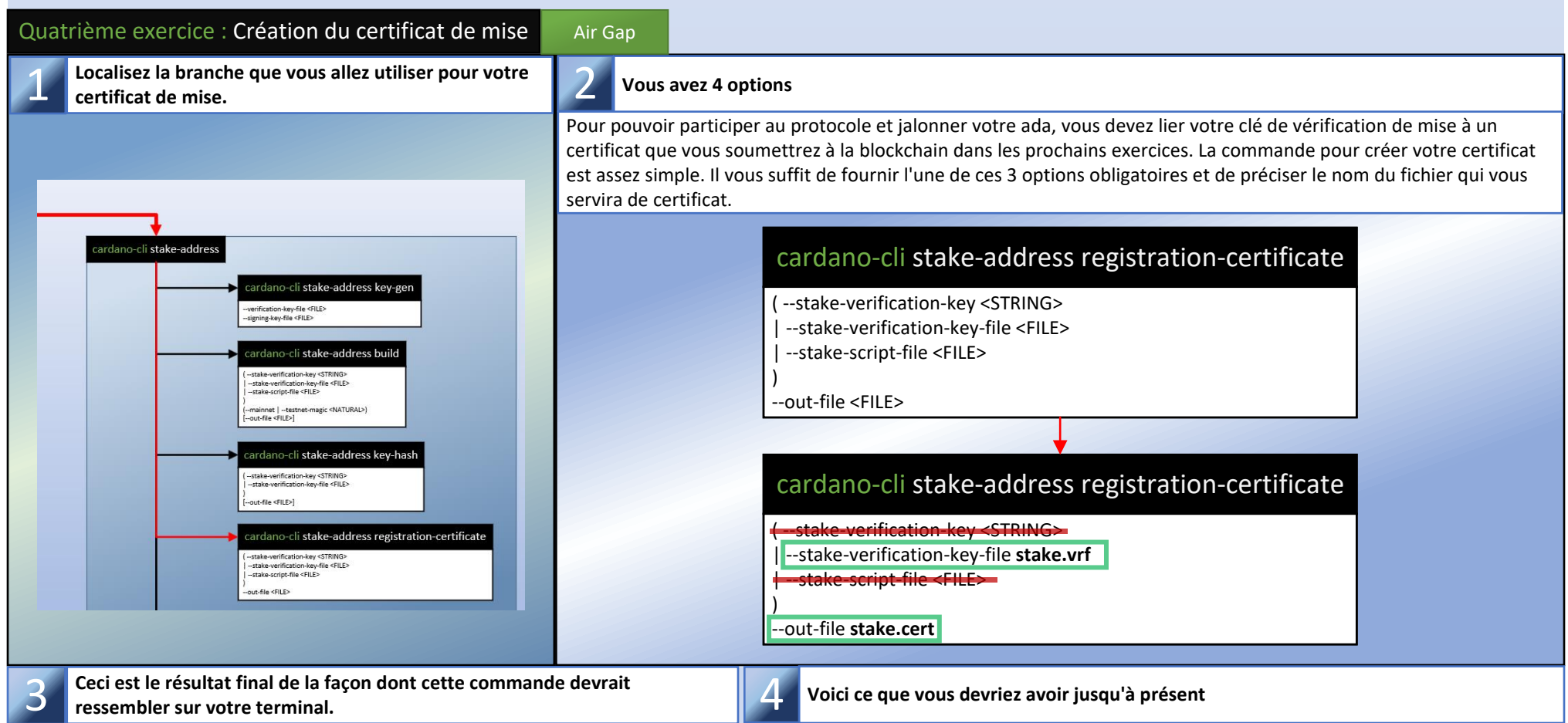

*Vous pouvez copier le contenu de paymentwithstake.addr dans un éditeur de texte et ensuite l'utiliser comme adresse d'envoi dans le portefeuille Cardano que vous utilisez habituellement et lui envoyer de l'ada. (10 ada devraient suffire pour commencer)*

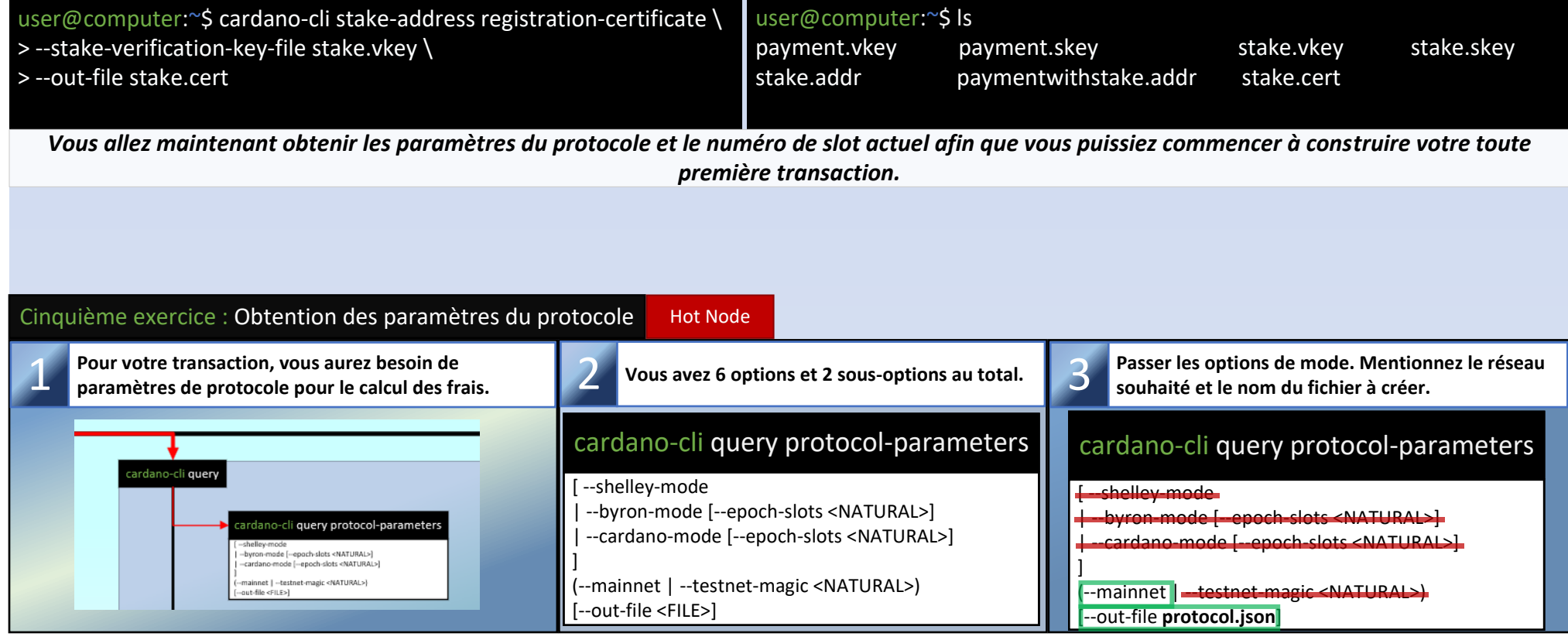

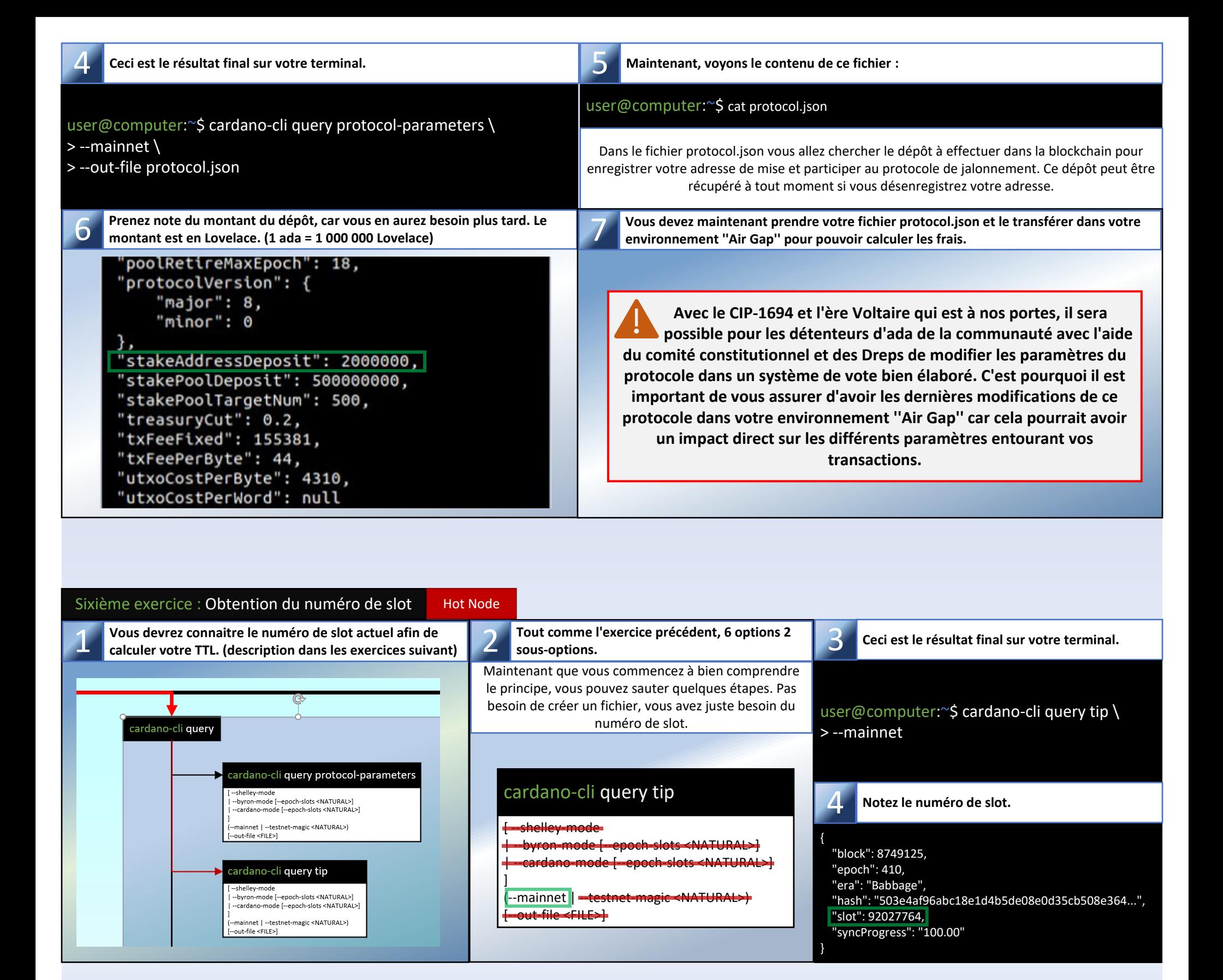

Vous devez utiliser au moins un UTXO comme « input » pour

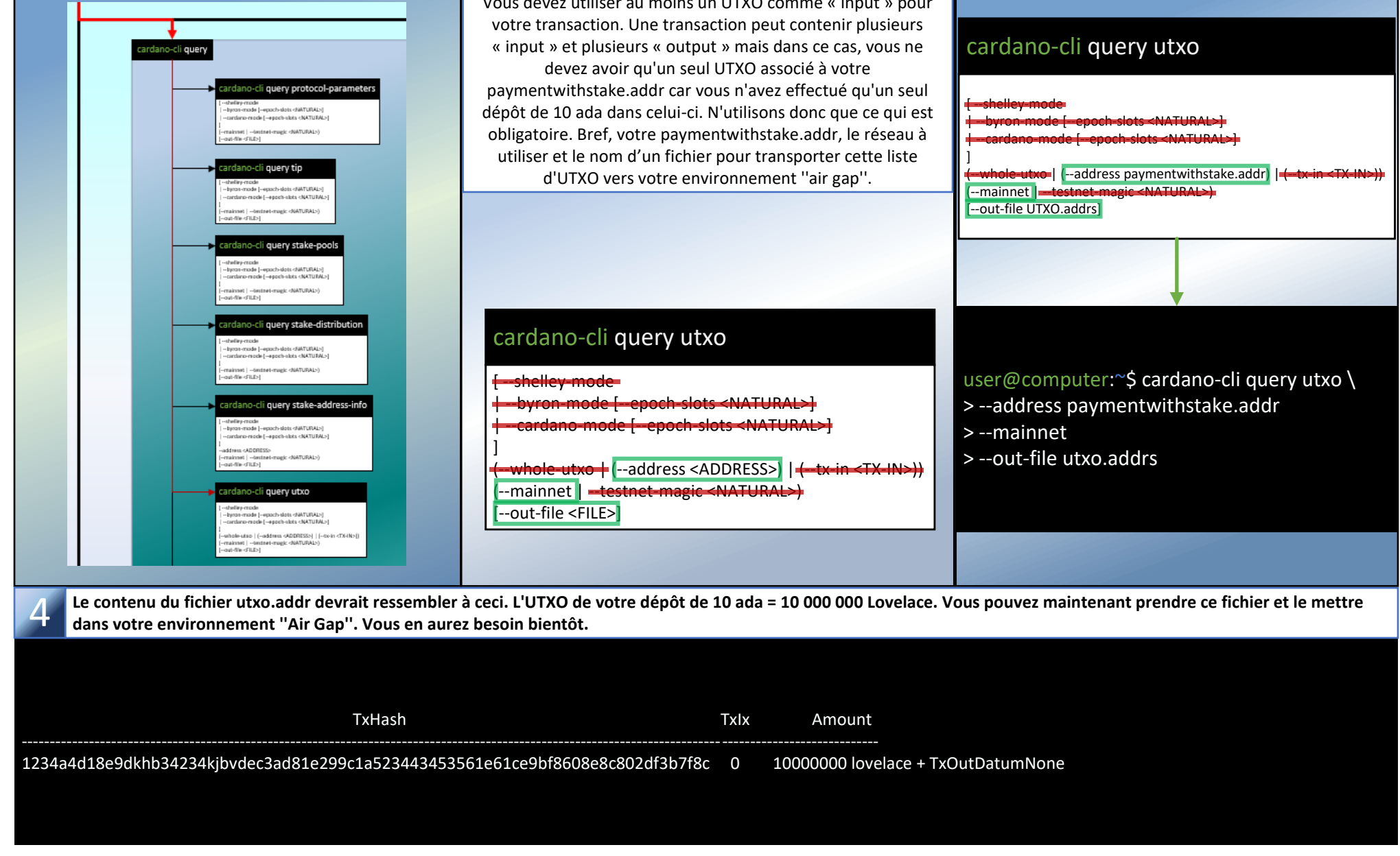

**Voici à quoi cela devrait ressembler sur votre terminal.**

## Seventh exercise: Query the UTXO Hot Node

1 Vous allez maintenant réquisitionner les UTXO <br>de votre paymentwithstake.addr. **de votre paymentwithstake.addr. and <b>Cette** commande a 9 options 2 sous-options.

*Il est maintenant temps de construire votre première transaction qui servira à soumettre votre certificat de mise. Avant de commencer, ce qui vous attend pourrait sembler intimidant, mais au fur et à mesure que vous progresserez, vous devriez être en mesure de comprendre pourquoi et comment vous réduirez les prochaines options à 6 options au total pour votre processus de transaction. Pour des raisons de sécurité, dans ce tutoriel, vous utiliserez des méthodes impliquant la commande '' cardano-cli transaction build-raw '' au lieu de la commande '' cardano-cli transaction build '' car elle peut être construite dans un environnement hors ligne.*

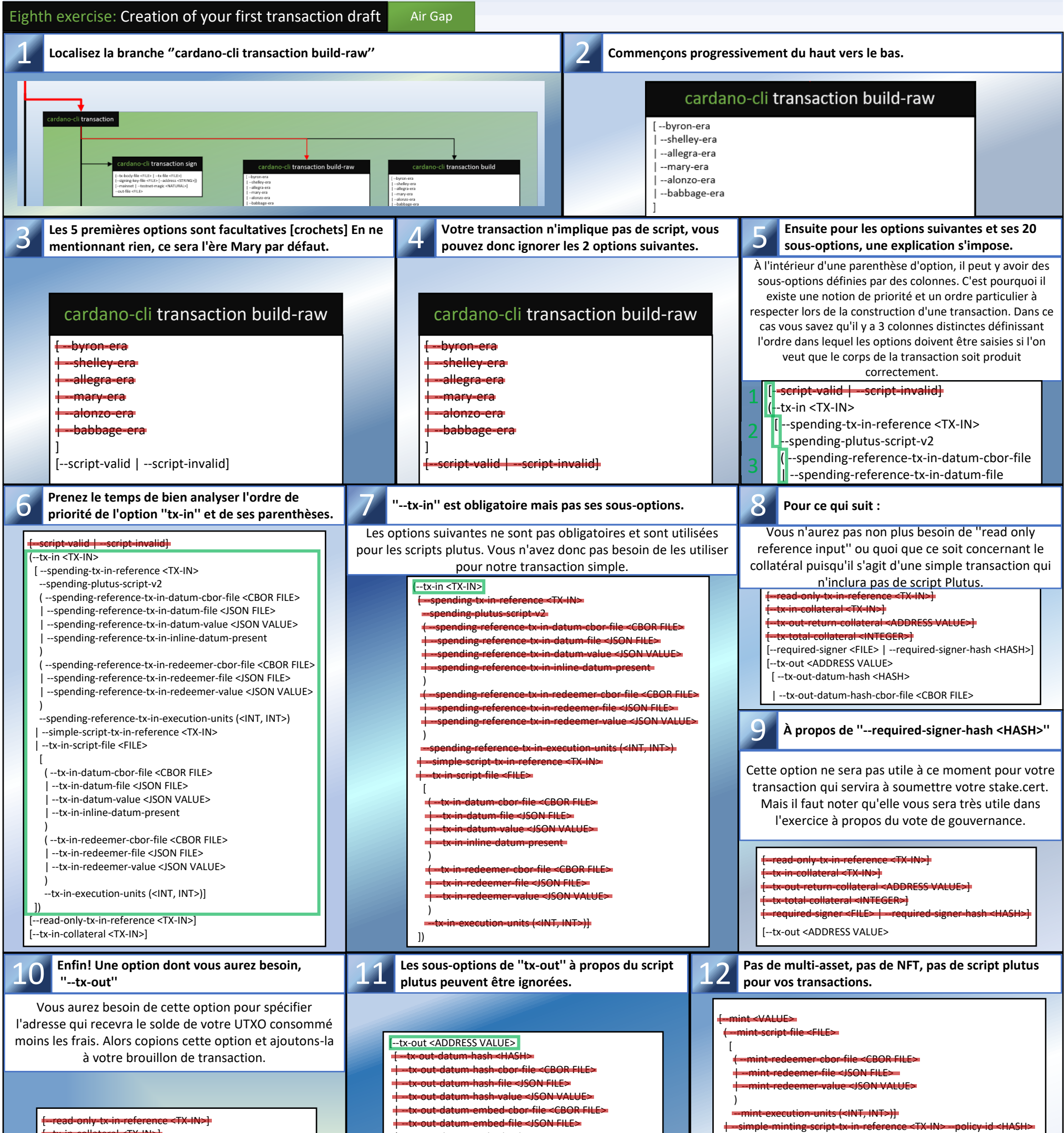

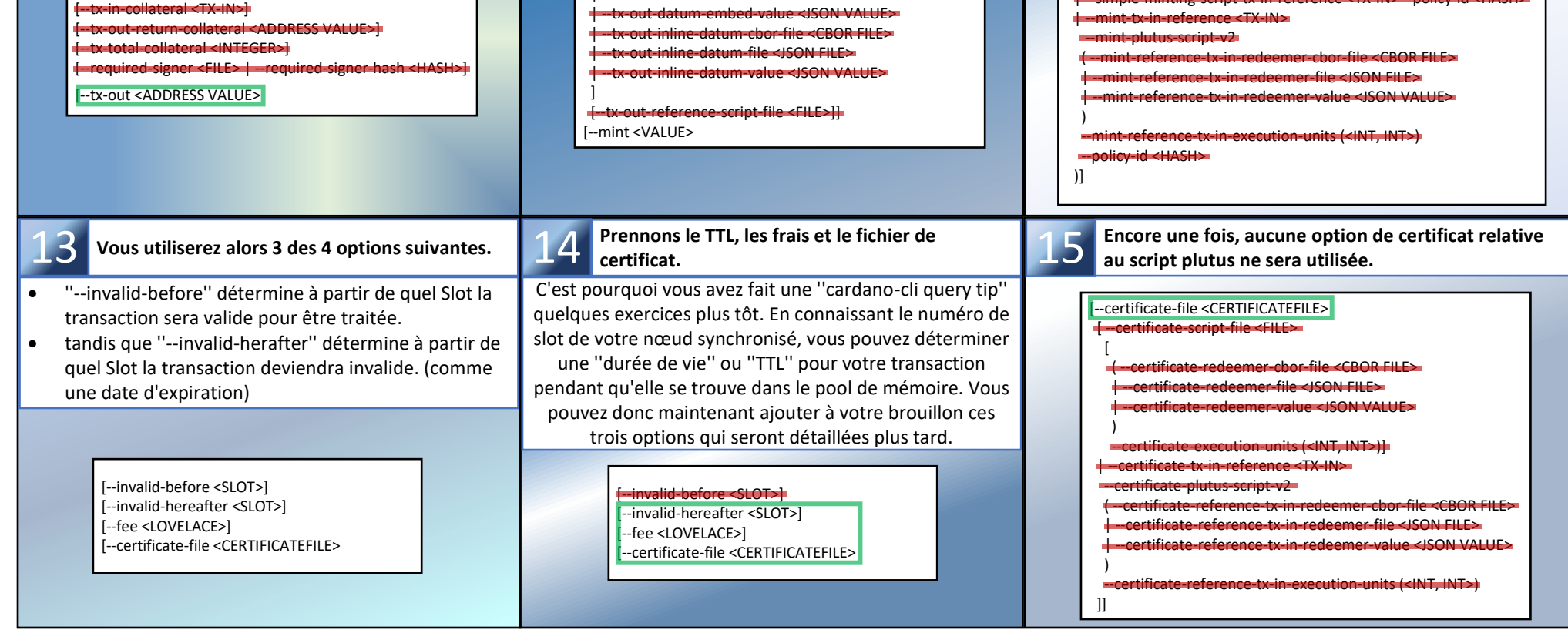

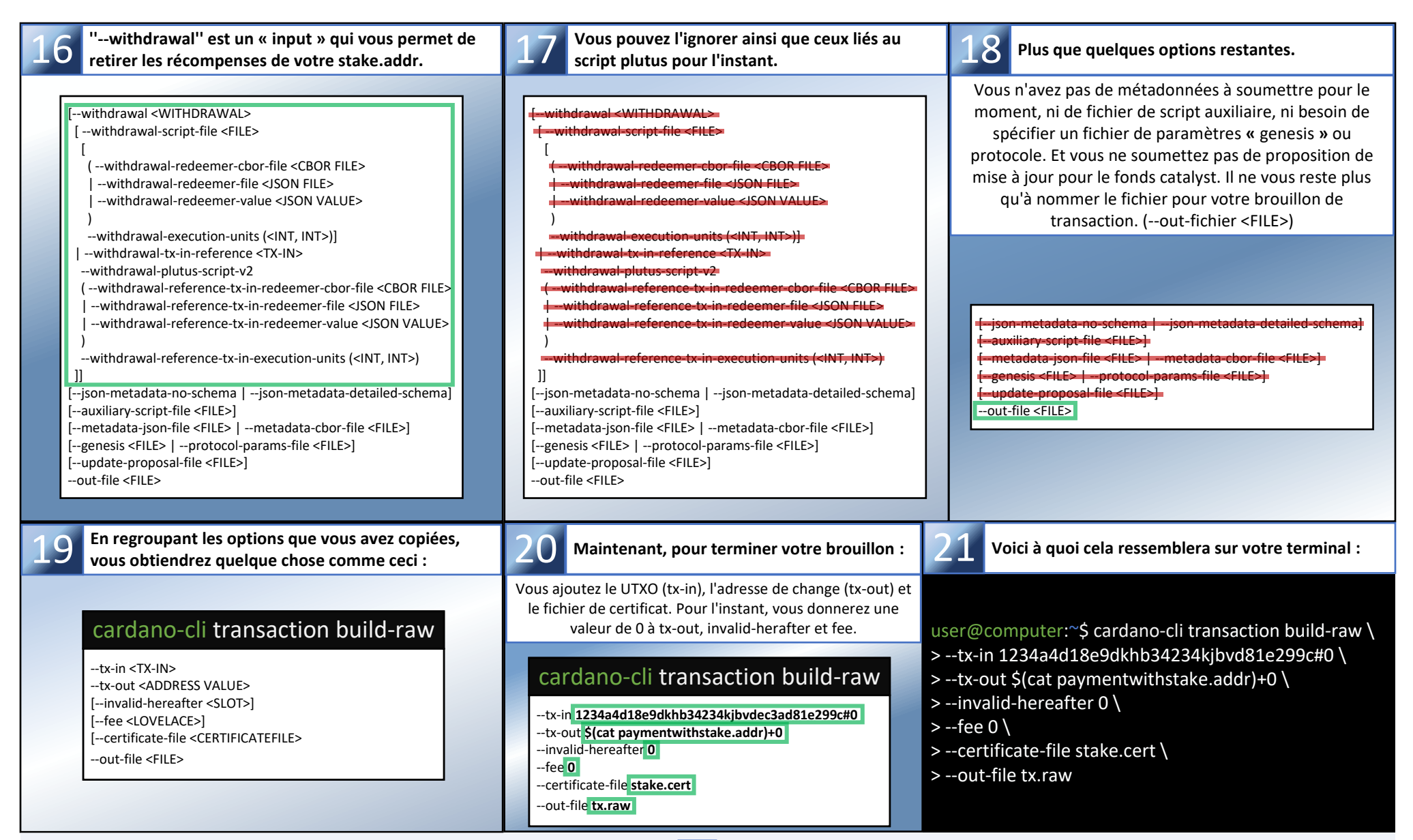

Félicitations ! tu y es arrivé. Enregistrez la commande et les options de <mark>11</mark> dans un fichier d'éditeur de texte, vous en aurez besoin après le prochain *exercice. Vous allez maintenant calculer les frais que vous coûtera votre transaction. Ensuite, vous pourez le soustraire du montant de votre UTXO (tx-in) et n'oubliez pas d'inclure le dépôt pour l'enregistrement de l'adresse de mise.*

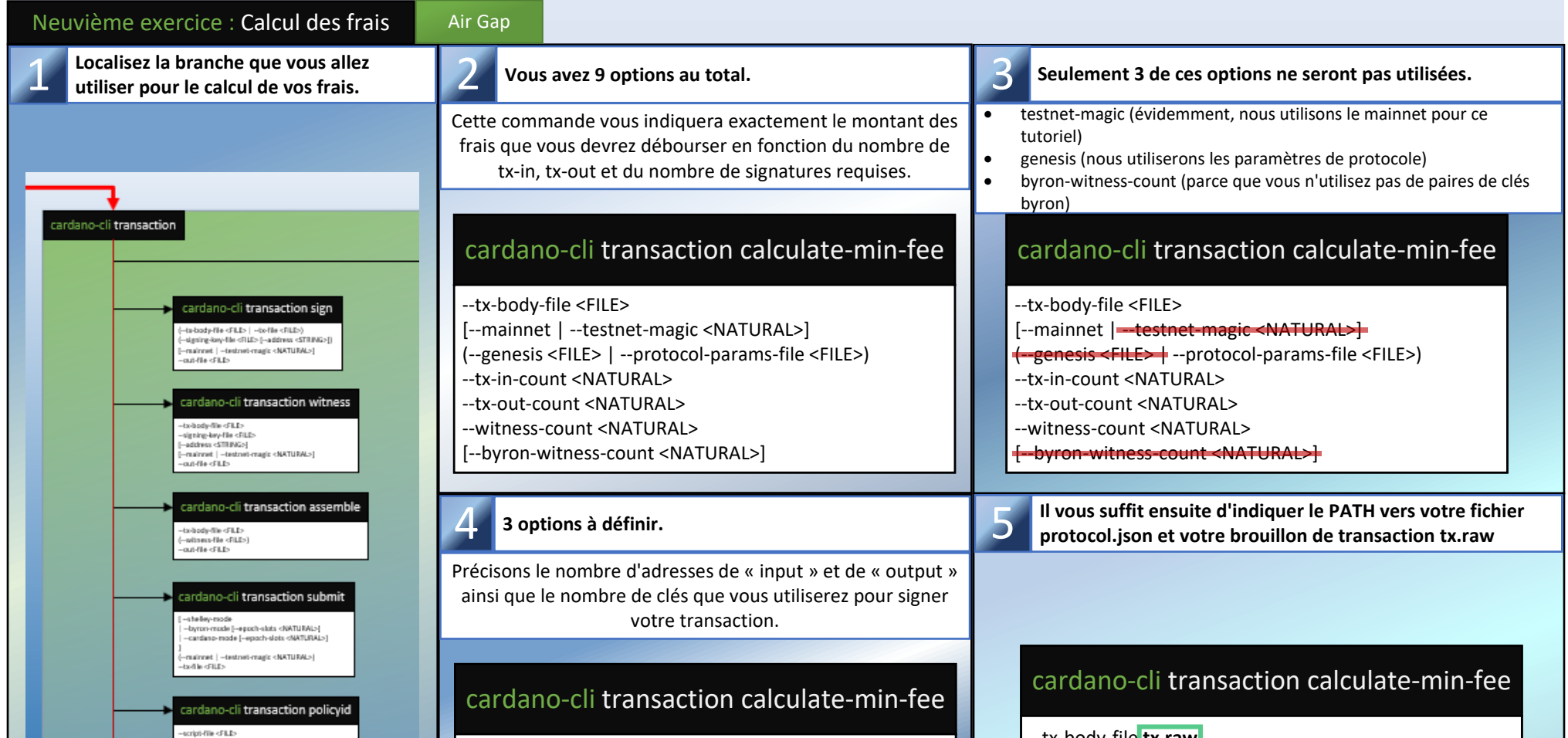

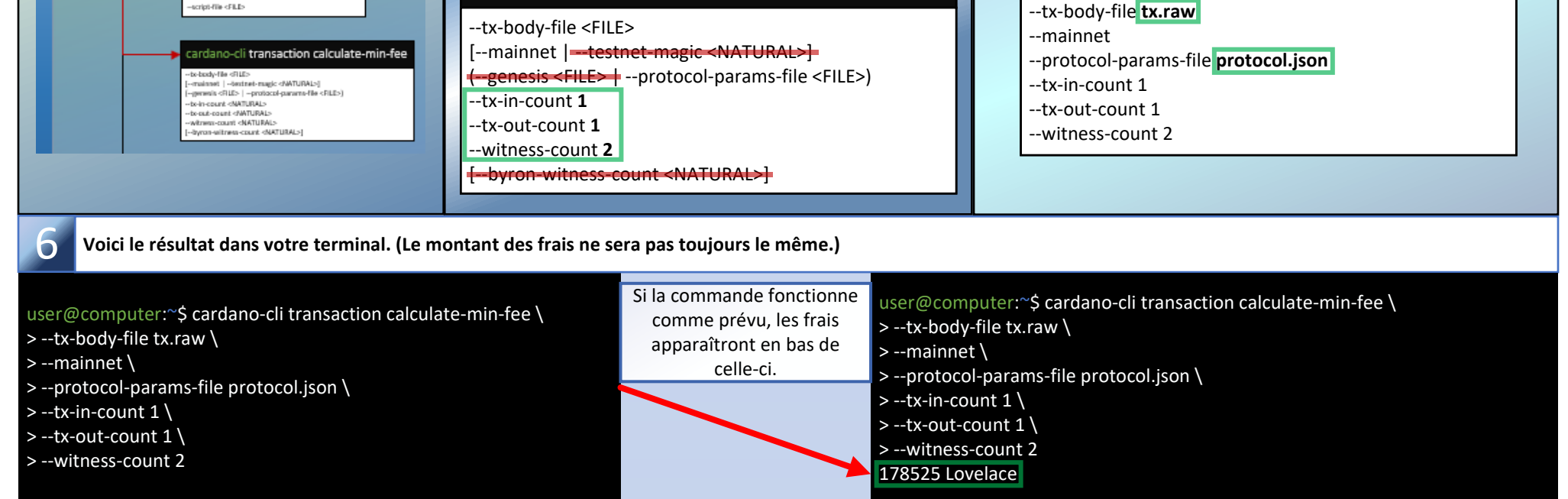

*Pour le prochain exercice, vous devrez ouvrir le fichier de votre éditeur de texte que vous avez enregistré précédemment avec la commande ''cardanocli transaction build-raw'' de l'exercice huit. Vous allez modifier son contenu pour construire votre transaction finale.*

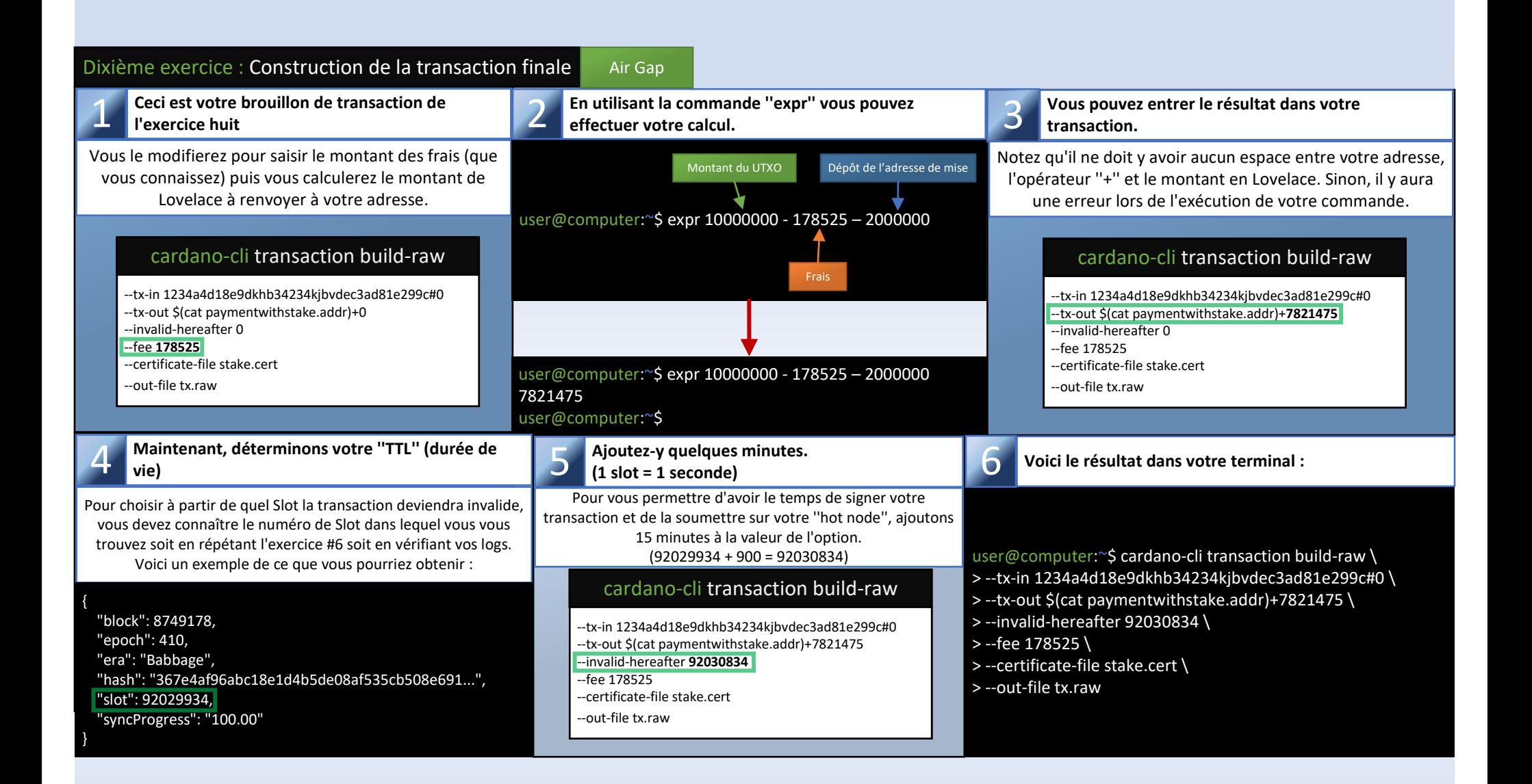

user@computer:~\$ cardano-cli transaction submit \  $>$  --mainnet \ > --tx-file tx.signed transaction successfully submitted

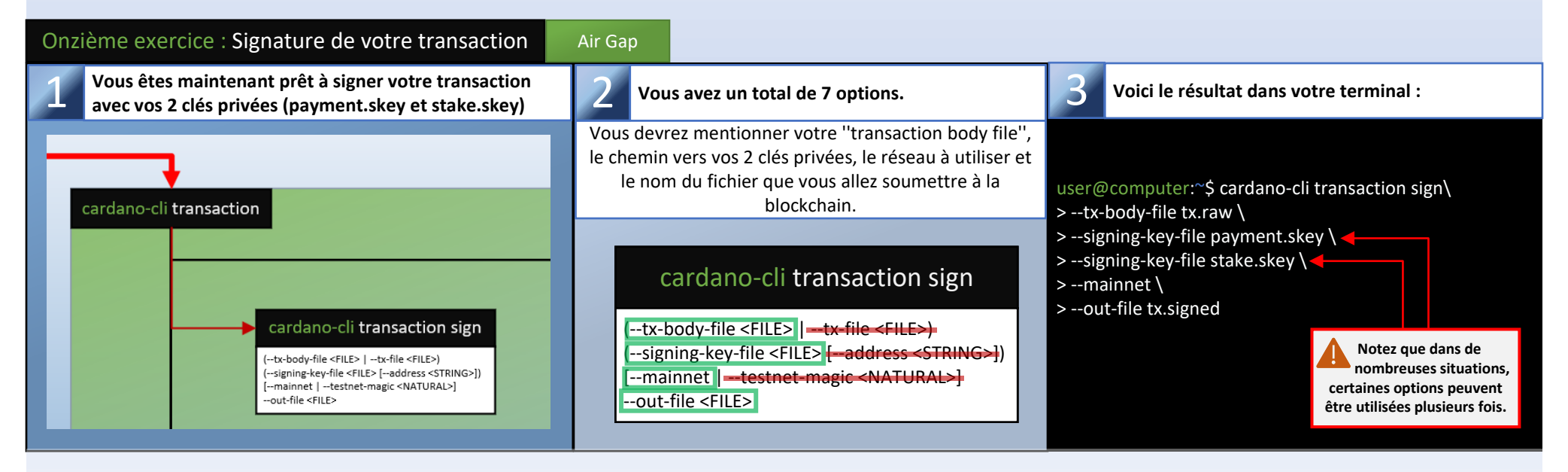

*Vous pouvez maintenant transférer le fichier ''tx.signed'' vers votre ''Hot Node'' pour le soumettre à la blockchain mais assurez-vous d'abord que les permissions de celui-ci sont en ''Read only''.*

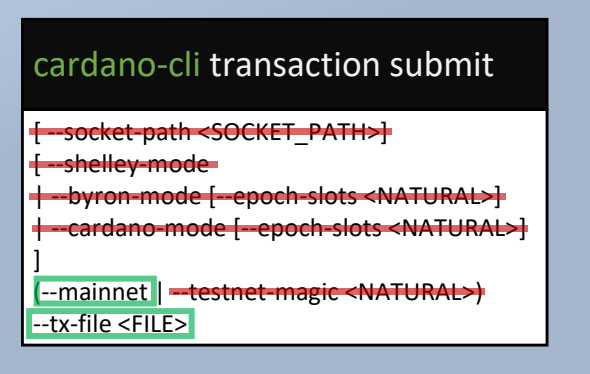

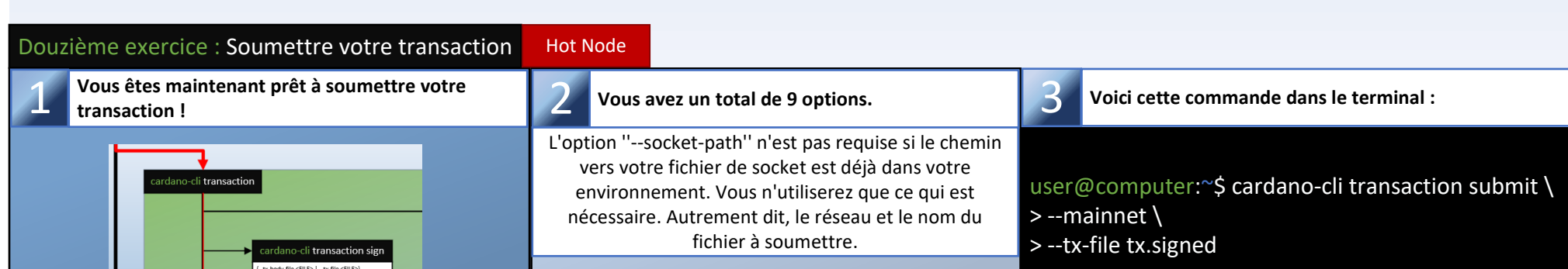

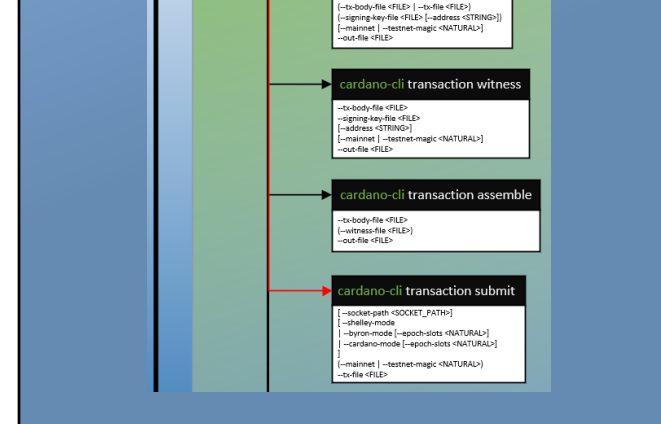

*Félicitations, votre adresse de mise est maintenant enregistrée dans la blockchain. Vous pouvez désormais créer un certificat de délégation pour choisir un pool et participer au protocole ''Proof of Stake'' de Cardano. Cependant, avant de passer à l'autre exercice, assurez-vous de supprimer votre fichier tx.signed de votre ''Hot Node''. (Vous n'en aurez plus besoin)*

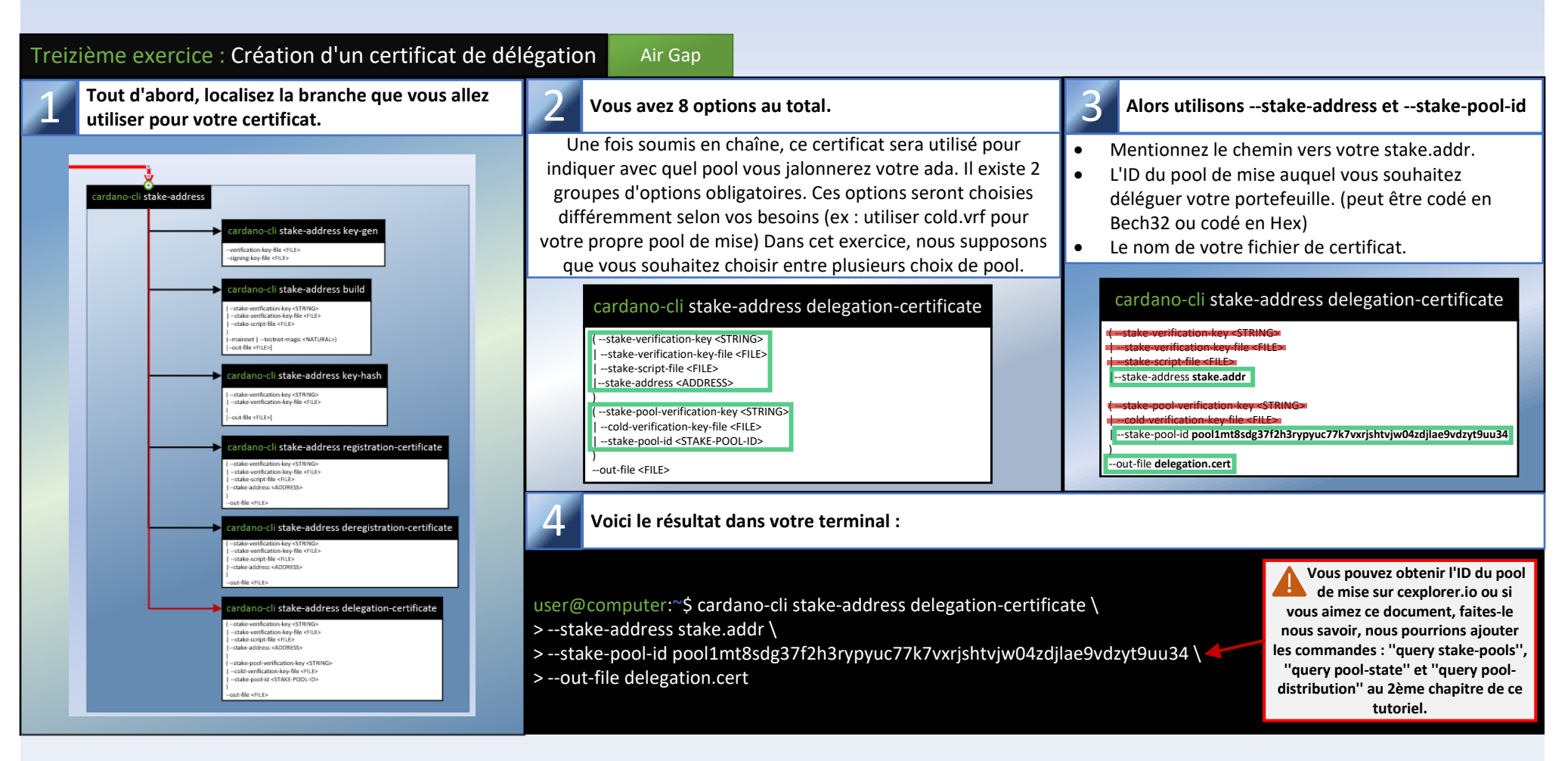

*Vous pouvez maintenant répéter les exercices 6 à 12, en veillant à remplacer le stake.cert par le delegation.cert lorsque vous construisez votre transaction. Et n'oubliez pas que lors du calcul des frais, vous ne devez pas prendre en compte le dépôt d'adresse de mise. (ce qui a déjà été fait.)*

**Nous terminerons la partie 1 de ce tutoriel par une citation d'un collègue SPO que j'apprécie beaucoup :** *« Nous devrions encourager les nouveaux SPOs, même s'ils sont moins qualifiés. Ils apprendront et Cardano décentralisera.***» --@StakeWithPride**

Récapitulatif des opérations : Processus de soumission du certificat de délégation

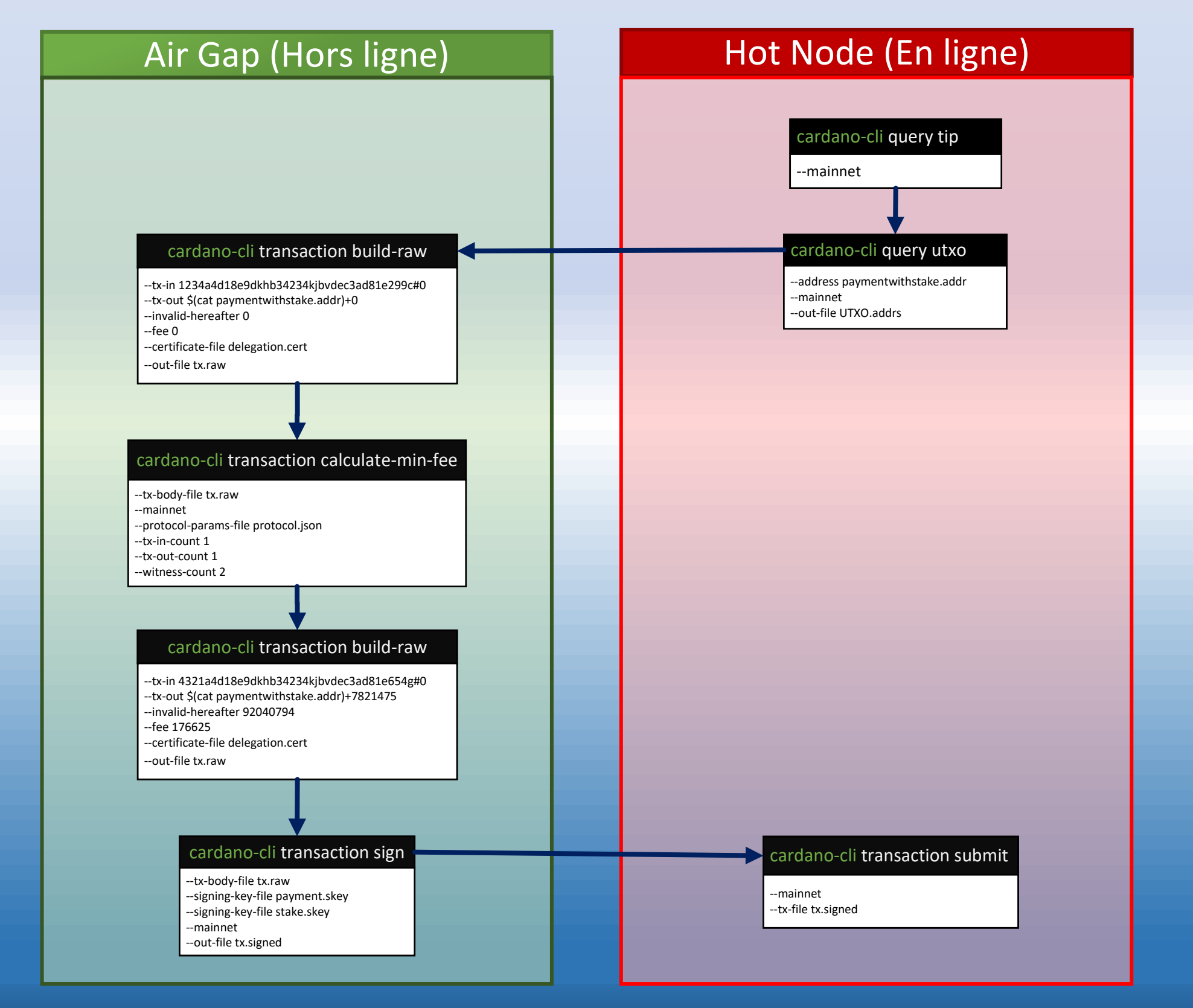